# **Epdvn fouAli bohftA**

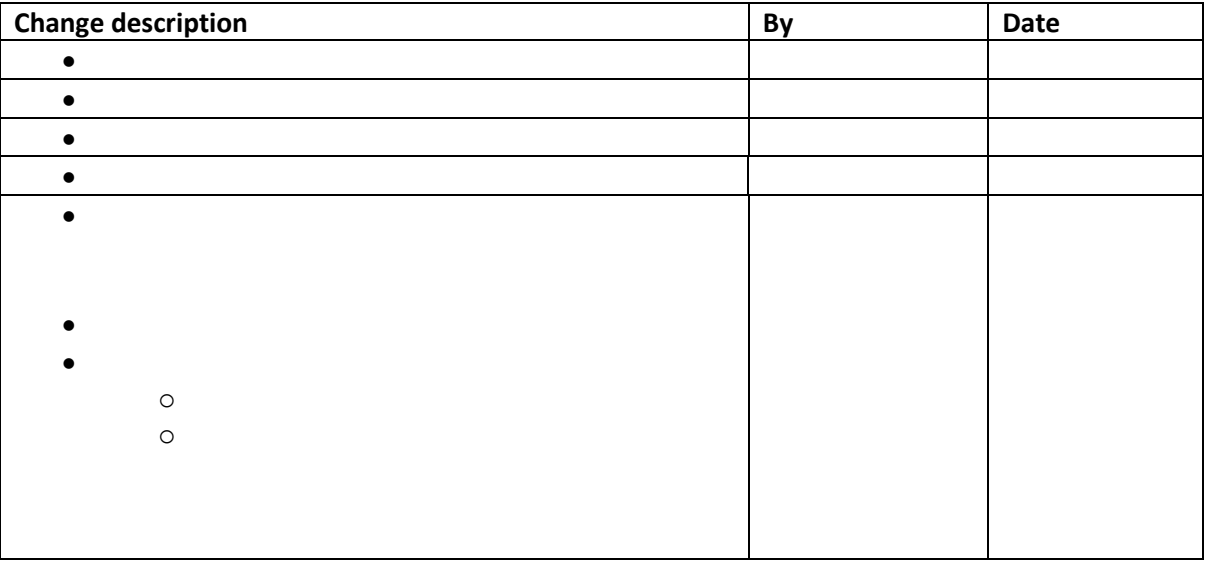

### **B.** sphsbn n ohAi f C ppupbef sA

### **Setup Setup N**

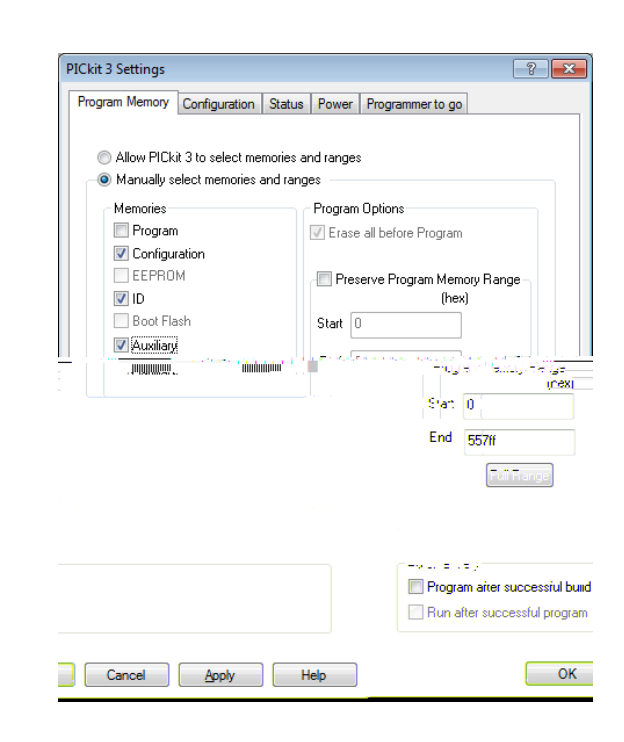

## Sf fbuAif Apmp ohAuf tApApbeAif ArpupbefsApoupAn vm mfAefwdft A

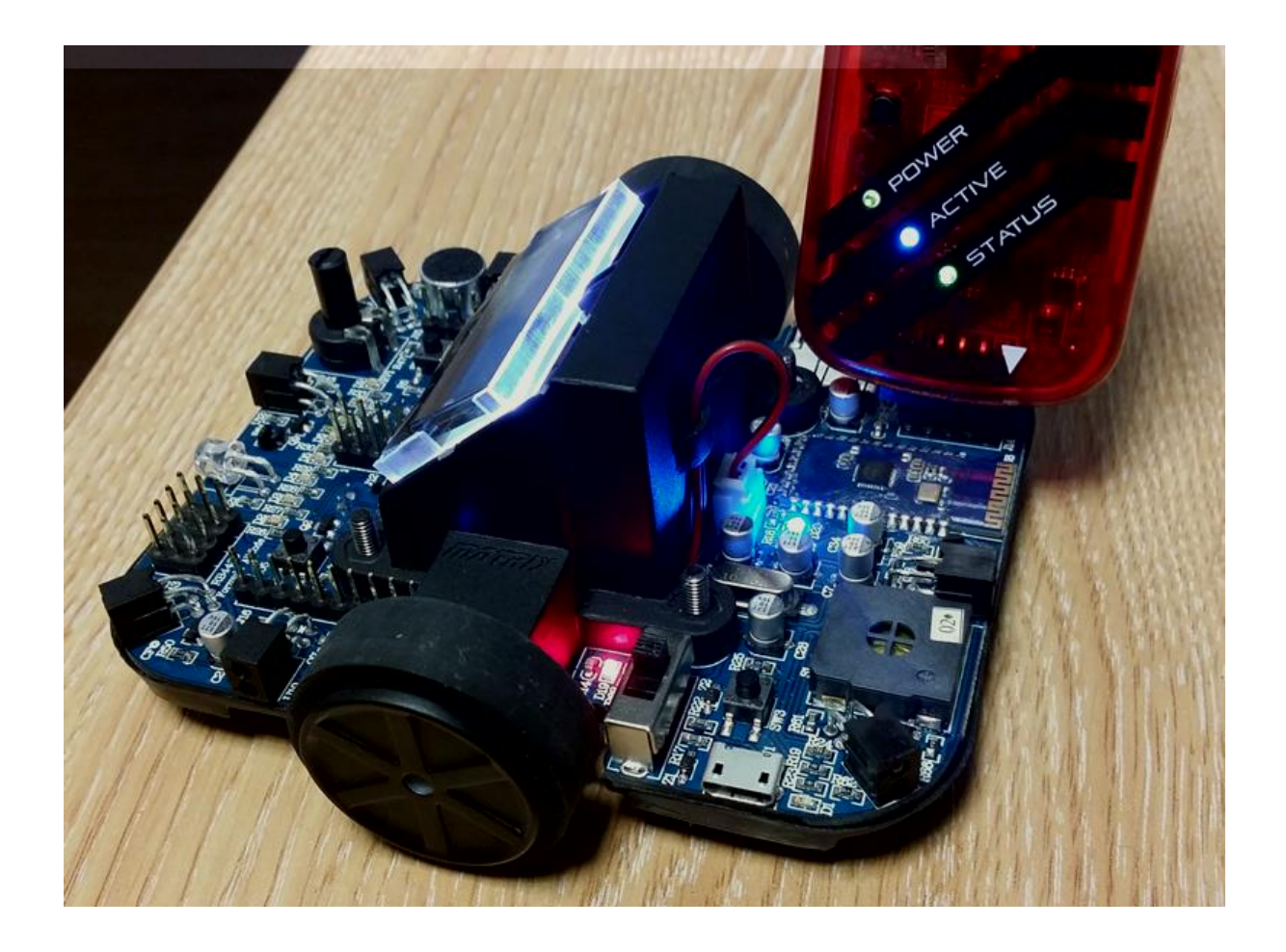

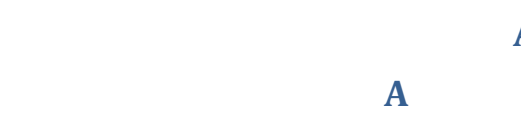

**C** sphsbn n ohAi fAbdups A f tuA sn bsfA

#### **Setup Setup A**

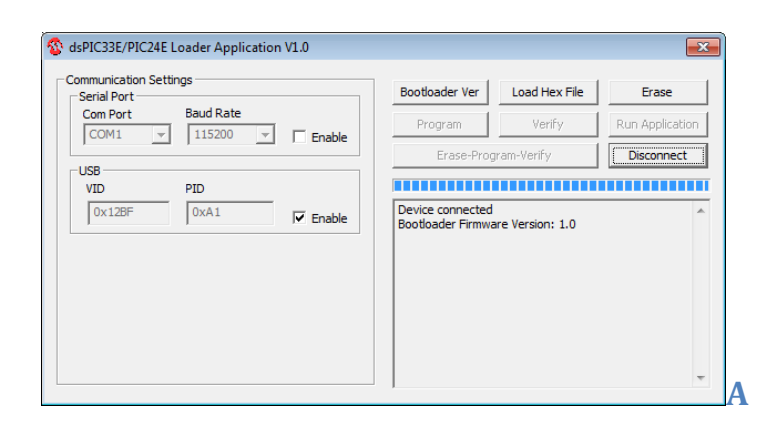

**Repeated to Steps 1 Steps to locate the following steps in the function of the function of the function of the function of the function of the function of the function of the function of the function of the function of th** 

# **D** if **Abdups** Af tush pvu of A

- 
- $\bullet$  Switch on the FA
- $\bullet$  On power up the LCD will display  $F$  and the Battery Level and then continues  $\mathbb{R}$
- $\bullet$  Press SW1 until the Menu has  $\bullet$  Test Mode"  $\bullet$  Test Mode"  $\bullet$  Selected Mode
- $\bullet$  Press SW2 to be given the test.

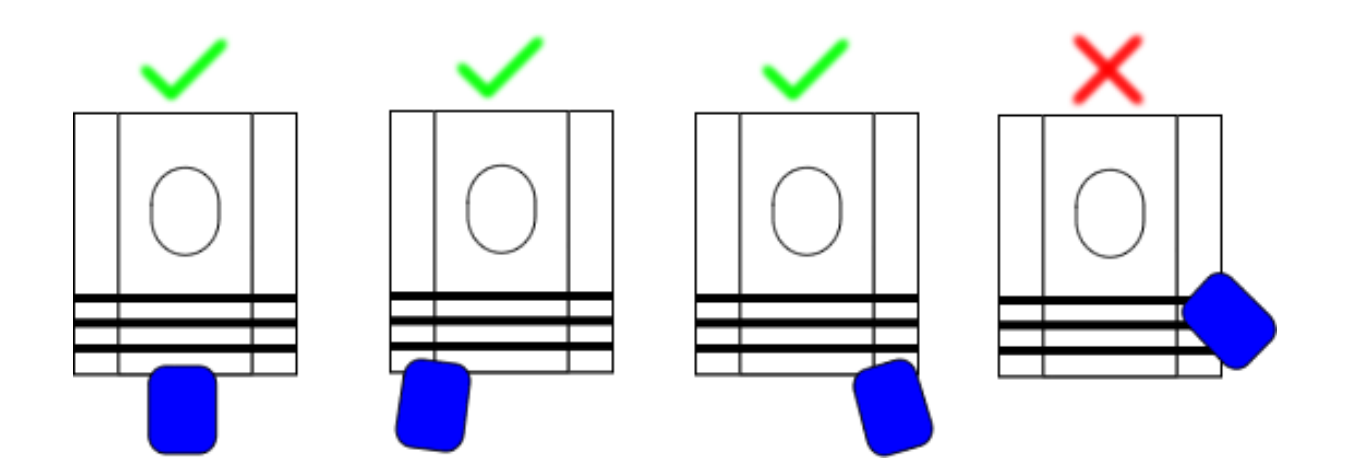

## **E** Cmf uppui **ApoghysbupoA**

#### **Setup Setup E**

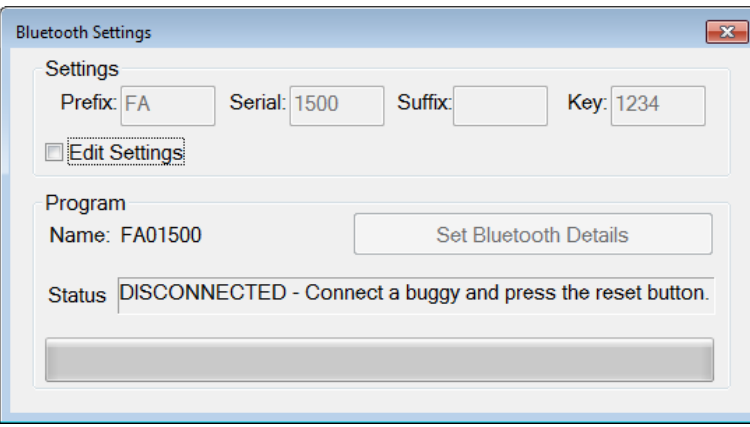

**Repeated to steps to steps to setup the following steps of the following steps to setup the Steps of the Following Steps in the Steps to setup in the Steps of the Blueton steps to setup in the Steps to setup in the Steps efwdftA** 

## **F. Dbnc** sbu po **A** bhf **A**

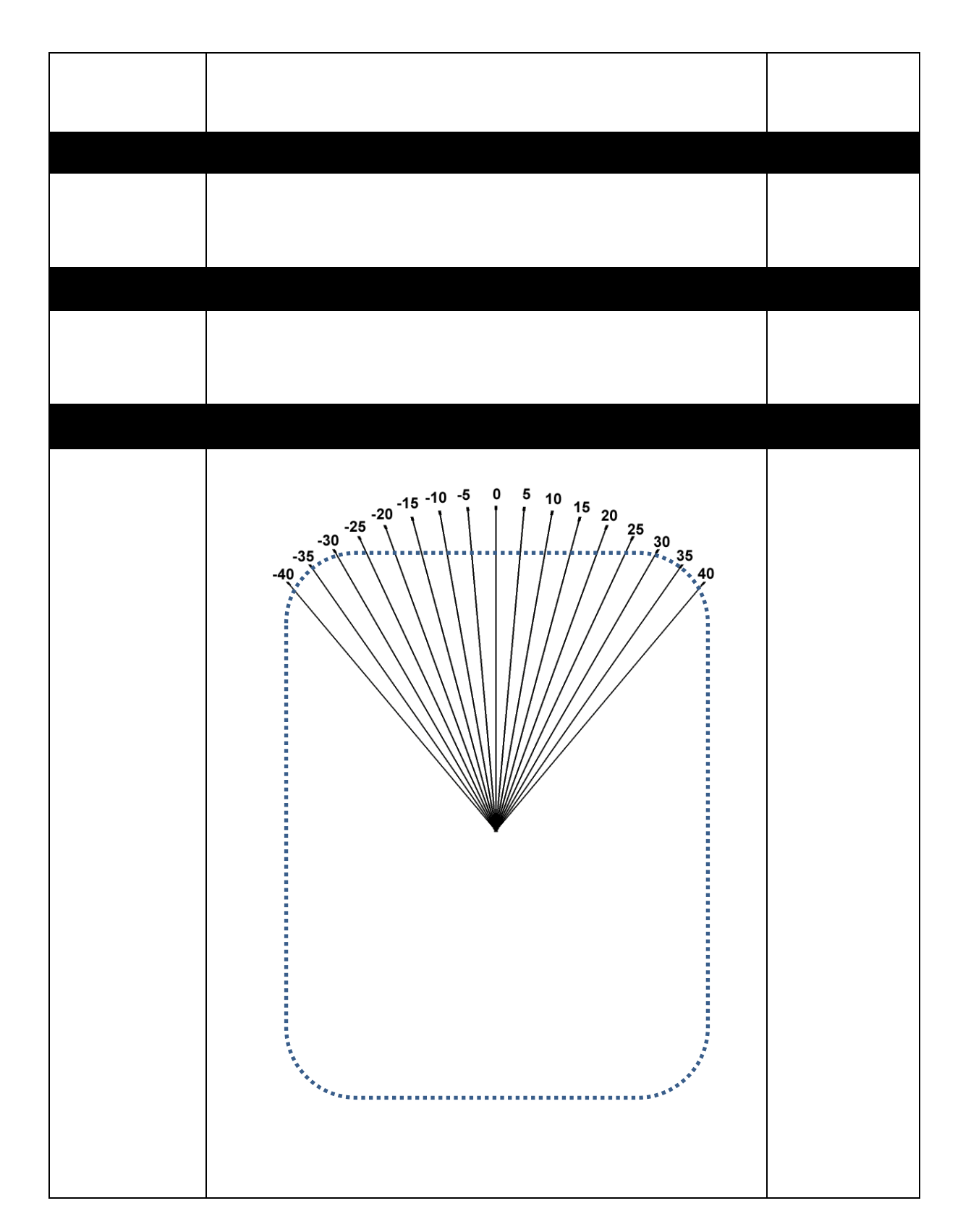